## Health Policy Platform: Registration guide

## 1 Registration

## 1.1 Create your EU login account

1. To register in the EU Health Policy Platform, you must create an EU Login account (former: ECAS). To do so, please go to the [EU Health Policy Platform](https://webgate.ec.europa.eu/hpf/) main page <https://webgate.ec.europa.eu/hpf/> and click on "Not registered yet".

If you already have an EU Login account, please click on "Already Registered" or on "Login" and follow step **"1.2. Already registered (on EU Login)" below.**

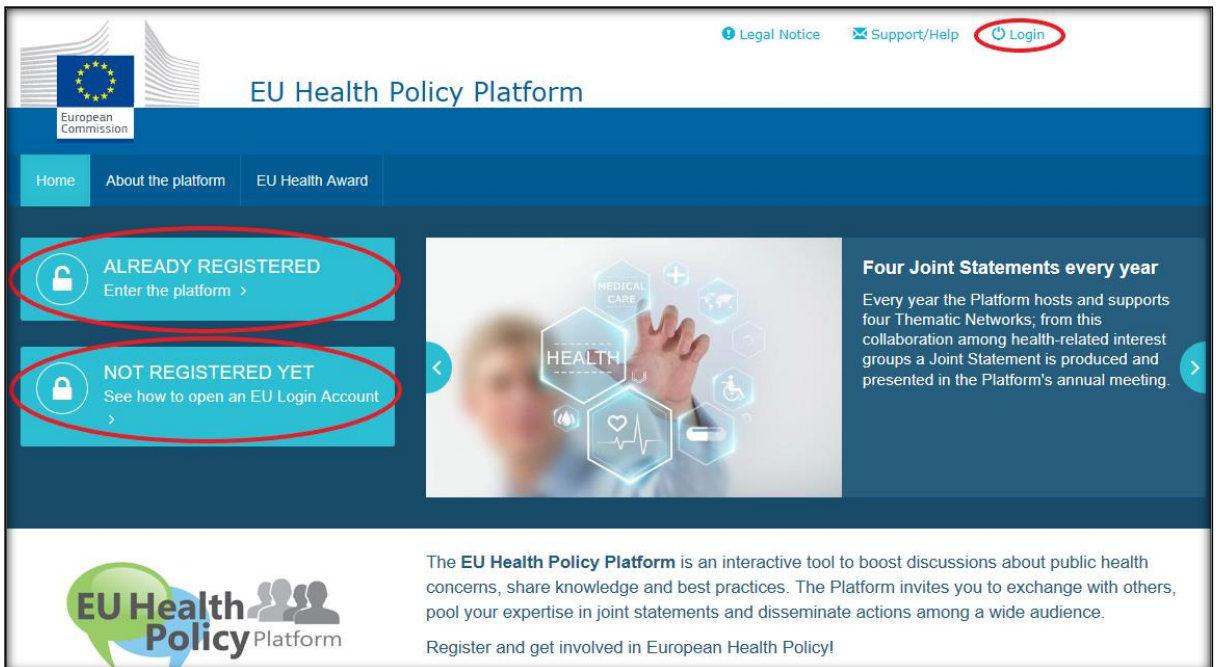

2. After clicking on "Not registered yet" you will be directed to the page illustrated below, where you will have the option "Create an account". Fill in the form. You will then receive an email with further instructions on how to create your EU Login password.

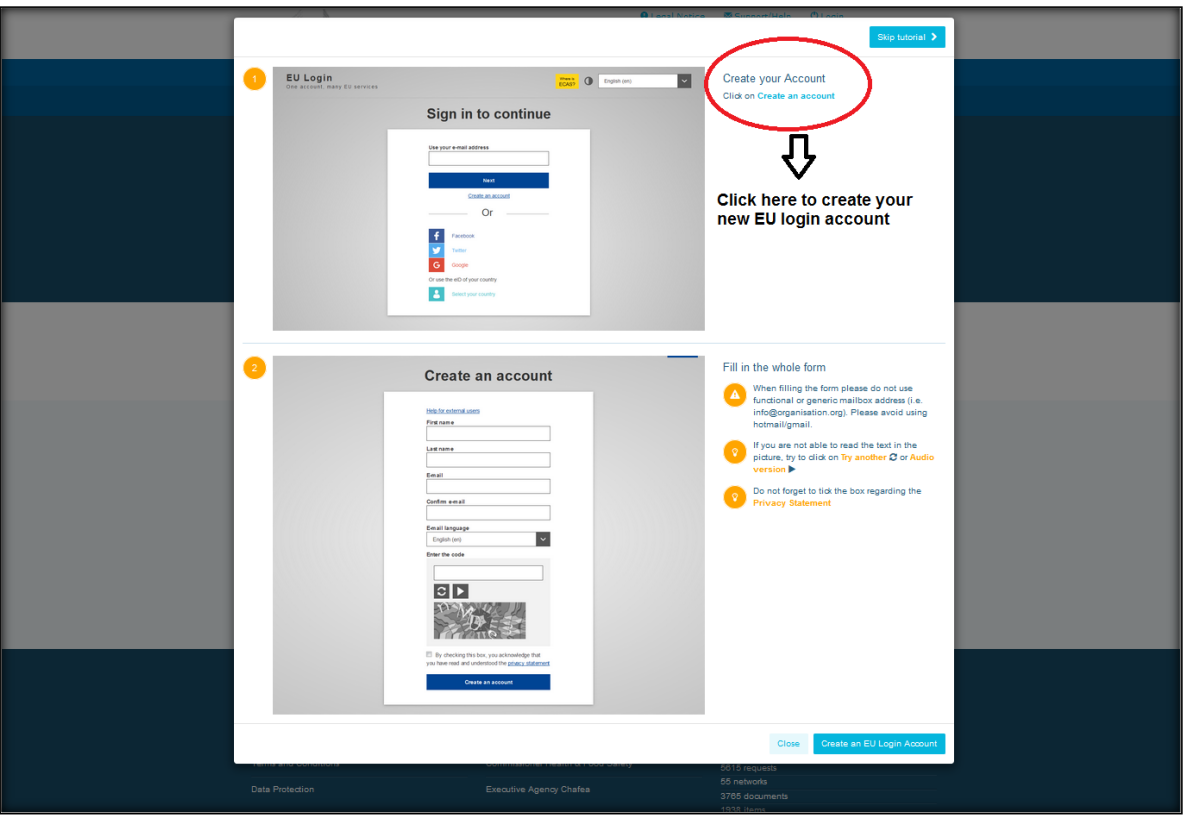

3. Once equipped with an EU Login account please go back to the EU Health Policy [Platform](https://webgate.ec.europa.eu/hpf/) main page and follow the instructions on "1.2 Already registered"

## 1.2 Already registered (on EU Login)

After clicking "**Already registered",** you will either be:

- a) Redirected to the European Commission Authentication Service "EU LOGIN" portal (please log in with your EU Login (former ECAS) username and password) and then redirected to the EU Health Policy Platform registration form, or;
- b) Directly sent to the EU Health Policy Platform registration form.

Please fill in the EU Health Policy Platform registration form comprehensibly. Filling in this form will grant you access to the Agora Network and to the open Networks of the EU Health Policy Platform.

Please note that Platform users need to represent an organisation with **an operative and individual email** – functional mailboxes will not be accepted in the Platform. In addition, users representing an organisation should provide its **EU Transparency Register number** in their profile, and **must directly and exclusively represent their own interests**. Unregistered organisations must register in the [EU Transparency Register.](https://ec.europa.eu/transparencyregister/public/homePage.do) The following entities are exempt of registration: European Institutions staff, Member States representatives, and Ministries, Universities and Institutes).

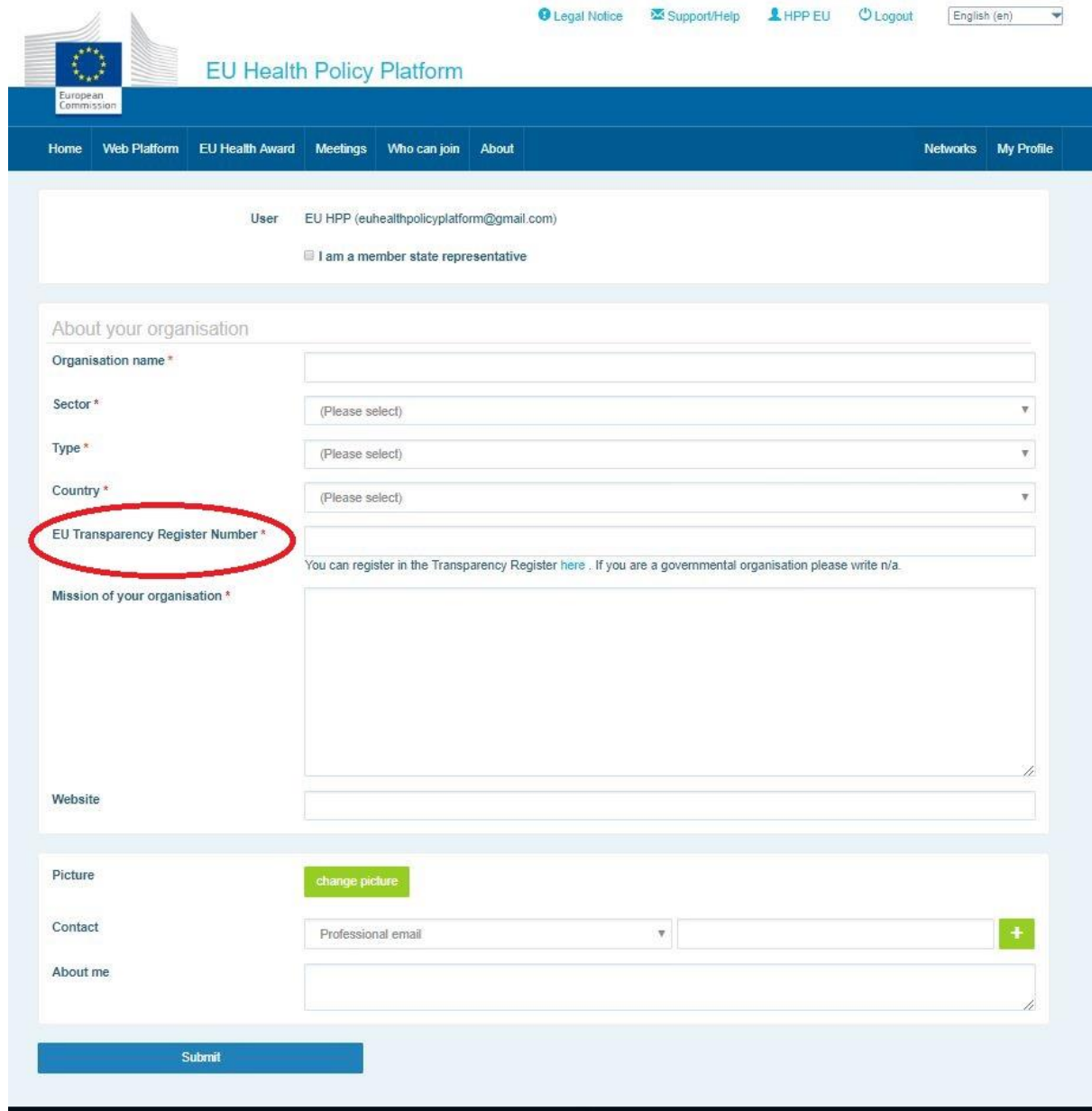

Once you are registered into the Agora Network, you will have access to all the networks.

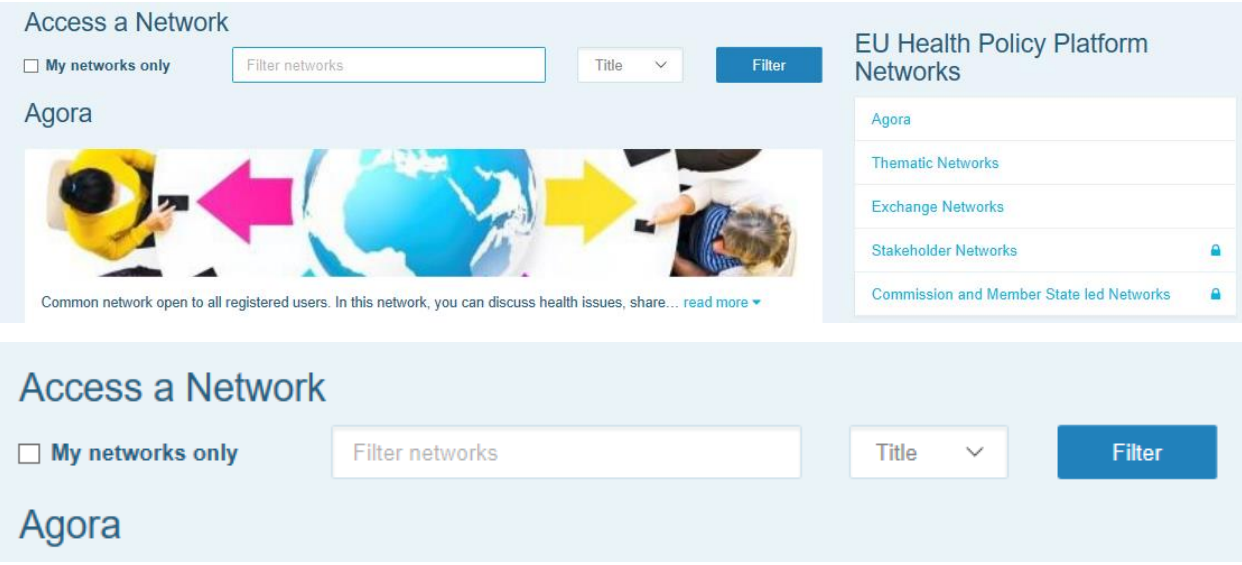

User the search tool "Filter networks" to find the network of your interest.

May you wish to request access to the network of your choice, simply click on "request of access bottom" and follow the instruction you will see appear in your screen.

Note that each network has its own criteria of acceptance applied by its moderator(s), thus your request may be rejected.